**بسمه تعالی** 

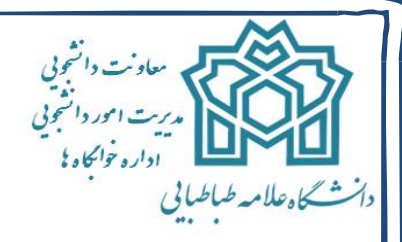

باسلام و آرزوي موفقیت براي شما دانشجویان گرامی، به اطلاع می رساند از آنجاییکه ممکن است برخی از شما عزیزان هنگام مراجعه به سامانه اتوماسیون خوابگاهها با مشکلات و پیامهاي مختلفی مواجه شوید، بدینوسیله نحوهورود به سامانهو دلایلارائه پیام هاو توضیحات آن ارائه می گردد، امید است با مطالعه آن استفاده بهینه از سامانهرا داشته باشید.شماره تلفن هاي ضروریکارشناسان اداره خوابگاهها در طول ساعات اداري: 21  $f\Lambda$  $f\$ 

-1دانشجویان می باید جهت ورود به اتوماسیون خوابگاهی، از **شماره دانشجویی** به عنوان نام کاربري و **کد ملی** به عنوان کلمه عبور استفاده نمایید.(درصورتیکه قبلا" اقدام به تعویض کلمه عبور نکرده باشند) در صورتیکه یکی از این دو شماره اشتباه وارد شود ویا رمز جدید به علت فراموشی، نادرست وارد گردد پیغام زیر مشاهده میگردد:

## **"نام کاربري یا رمز عبور شما اشتباه است."**

-2ضروري است دانشجویان پس از اولین ورود به سامانه نسبت به تغییر کلمه عبور خود اقدام نمایند.

-3انتخاب اتاق وتمدید سکونت تنها بعد از تکمیل فرایند انتخاب واحد ، امکان پذیر است. در غیر این صورت دانشجو قادر به ورود به سیستم خوابگاهی نبوده و با پیغام زیر مواجه خواهد شد:

## **"وضعیت شما در نیمسال، تعیین نشده است"**

-4دانشجویان براي تمدید اتاقوسکونت می باید از تاریخ 1396/11/8 لغایت 1396/11/12 از طریق اتوماسیون خواگاهی اقدام نمایند. (براي آگاهی بیشتر به اطلاعیه شماره 1 مراجعه شود) در غیر این صورت و با ورود خارج از زمانبندي به سامانه با پیغام زیر مواجه خواهید شد:

**"شما در بازه زمانی انتخاب اتاق نمی باشید"** 

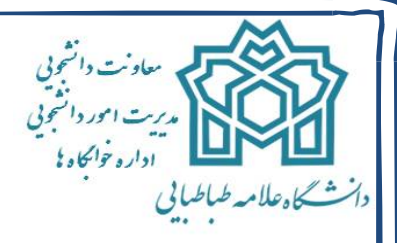

-5در نظر داشته باشید دانشجویانی که در نیمسال گذشته به هر دلیل ،از خوابگاهانصراف داده و یا اخذ مجوز یک نیم سال و.. شناخته شوند، امکان ورود به سامانهرا نداشته و با پیغام زیر مواجه خواهند شد. توصیه میگردد نسبت به انتخاب وتمدید سکونت در زمان مقرر اقدام نمایند تادر مهرماه براي ورود به اتوماسیون و انتخاب خوابگاه دچار مشکل نگردید.

## **"نام کاربري شما در سیستم خوابگاه غیر فعال می باشد"**

-6 لازم به ذکر است پس از انتخاب اتاق براي تمدید تا120 دقیقه فرصت پرداخت دارید و پس از این زمان لازم است مجددا جهت انتخاب مجدد اتاق نیم سال 962 اقدام نمایید و نهایتا می بایست اتاق شما تا پایان روز 1396/11/12 انتخاب و پرداخت کامل انجام شده باشد. تا مدت زمان 120 دقیقه در صورتیکه به هر دلیل از صفحه خارج شده و مجددا وارد صفحه گردید با پیام**" دانشجوي گرامی شما در 962 درخواست ثبت شده دارید"** مواجه می شوید که میبایست قبل از به پایان رسیدن 120 دقیقه به بخش "پرداخت برخط" مراجعه و با پرداخت کامل اجاره بها، فرآیند تمدید اتاق را به اتمام رسانید.

-7 بعد از تمدید اتاق، توسط سامانه، هزینه اتاق محاسبه و اعلام می گردد و دانشجو می بایست بصورت آنلاین نسبت به پرداخت اقدام نماید. لازم به توضیح است در فرایند پرداخت آنلاین،بعد از مشاهده پیام**"تراکنش با موفقیت انجام شد "**و اخذ شماره پیگیري، دانشجو باید جهت تایید نهایی حتما گزینه**"تکمیل فرایند پرداخت "**را تایید نماید. در غیر اینصورت ثبت اتاق انجام نخواهد شد.

**-**8**پس از پایان تمدید و پرداخت کامل اینترنتی جهت حصول اطمینان از ثبت سکونت در اتاق در نیم سال دوم و نیزپرداخت کامل و بدون مشکل مبلغ واریزي حتما به بخش کارنامه مالی مراجعه و تمام جزییات را به دقت کنترل نمایید. در غیر اینصورت عواقب تمامی مشکلات احتمالی بر عهده دانشجو خواهد بود.**